# **DOCUMENTATION / SUPPORT DE FORMATION**

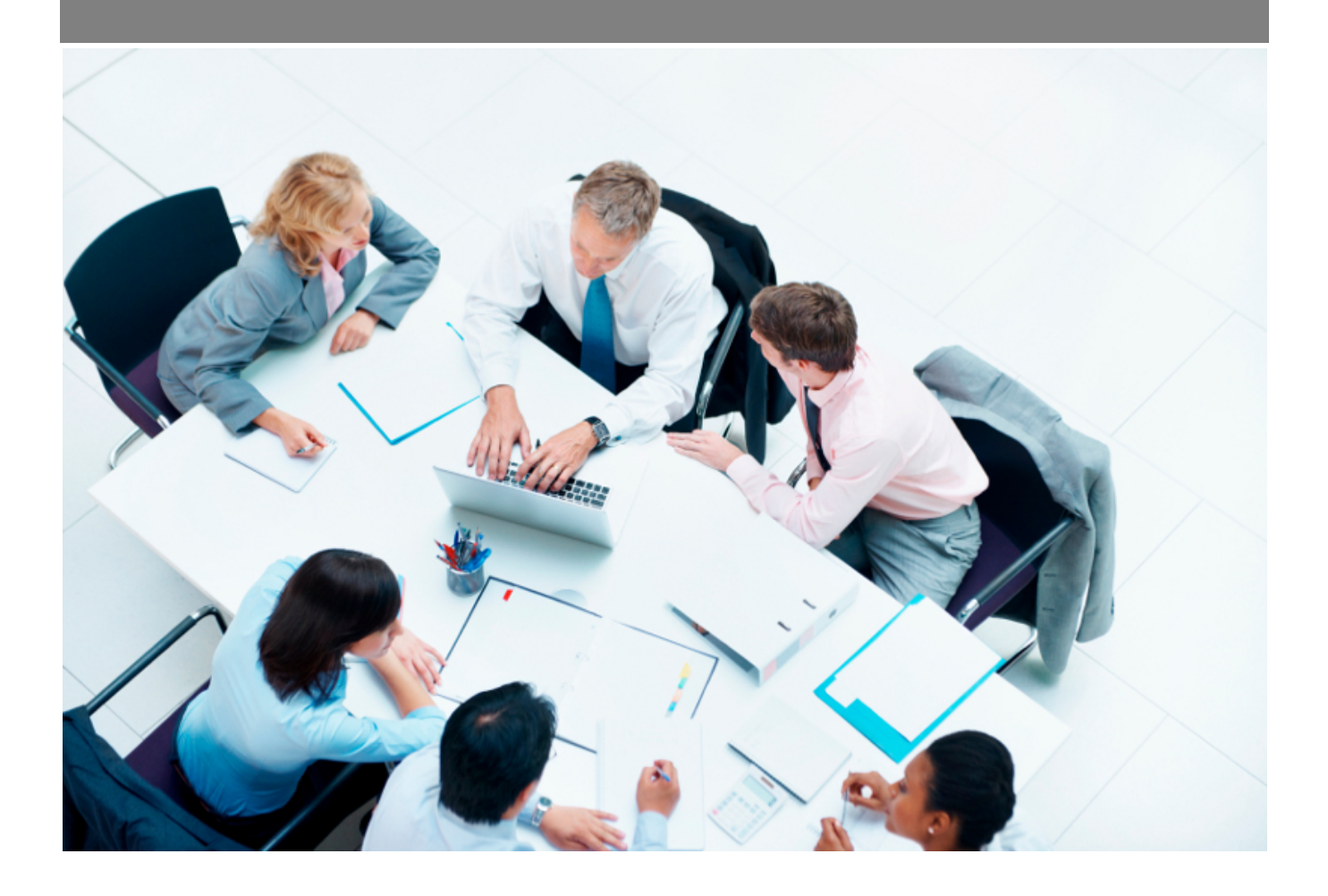

Copyright © Veryswing SAS, Tous droits réservés. VSActivity et VSPortage sont des marques déposées de Veryswing SAS.

# **Table des matières**

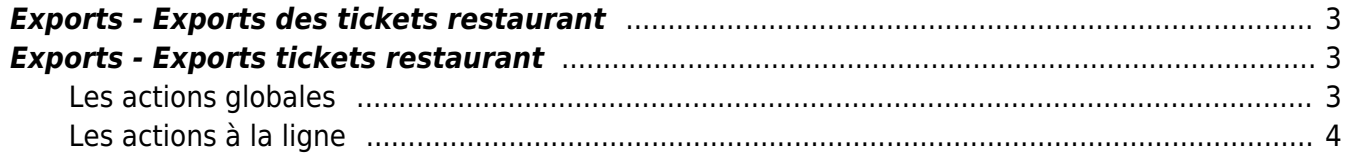

## <span id="page-2-0"></span>**Exports - Exports des tickets restaurant**

**[Visionner le webinar enregistré "La gestion des indemnités repas"](https://youtu.be/0UIfkkjX9Hs)**

Durée : 21 min. 46 sec.

## <span id="page-2-1"></span>**Exports - Exports tickets restaurant**

Cette page vous permet de réaliser les exports de vos titres restaurants afin de les transmettre à vos fournisseurs.

Sont disponibles les exports SWILE, EDENRED et APETIZ.

Exports - Exports tickets restaurant <br />
De 12020 a 9/2020

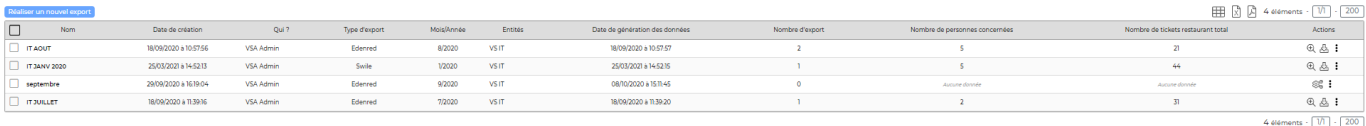

#### **Pré requis**

Il est indispensable d'avoir paramétré vos indemnités repas en y associant un "type" pour que vos exports se génèrent correctement. Cliquez ici pour voir comment paramétrer vos avantages > [Paramétrage des avantages \(transport, etc.\)](https://docs.veryswing.com/vsa:parametres_-_avantages)

#### <span id="page-2-2"></span>**Les actions globales**

Réaliser un nouvel export : Cette action vous permettra tous les mois de réaliser vos exports.

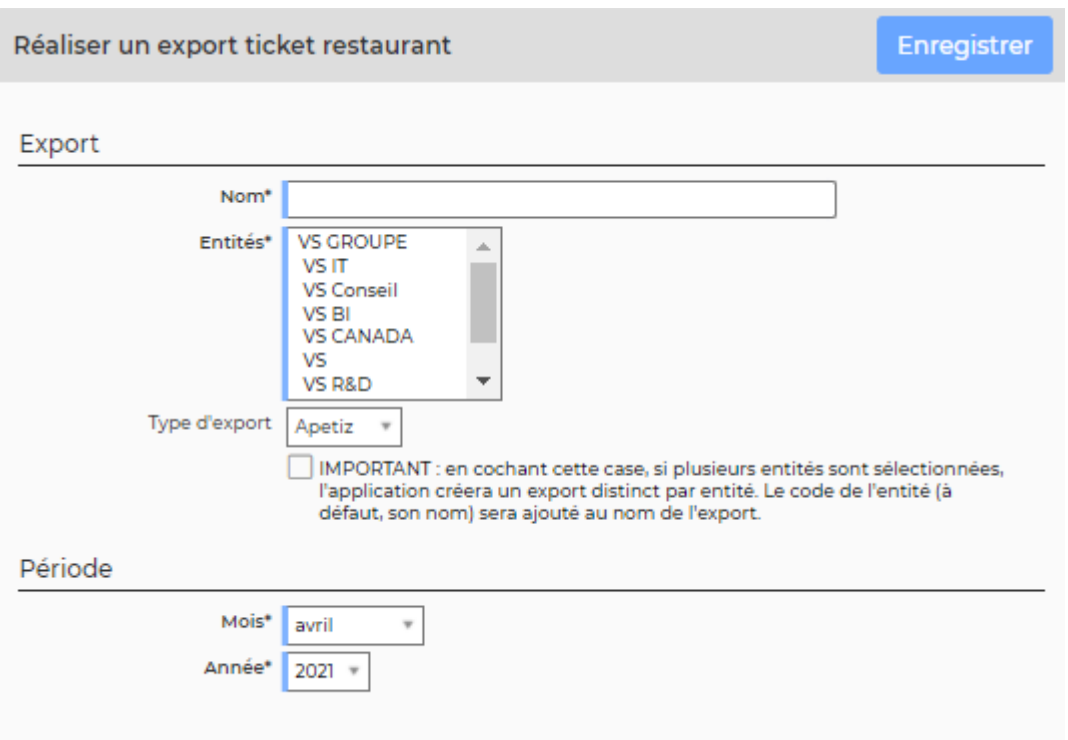

### <span id="page-3-0"></span>**Les actions à la ligne**

 $^{\circledR}$ Voir le détail des tickets restaurant : Cette action vous affiche le détail de toutes les données générées et qui seront incluses dans votre export.

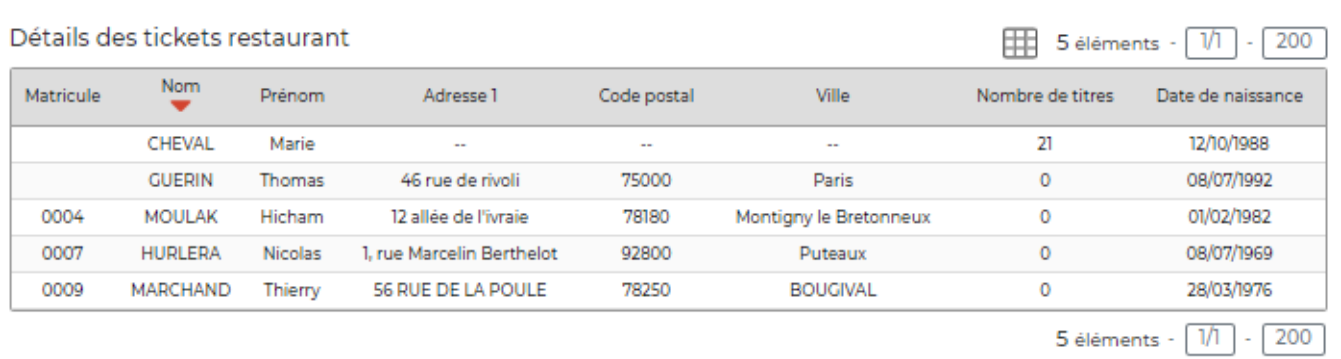

® Générer les données Cette action permet de générer les données qui devront être exportées.

Ր⇒ Télécharger les données Cette action permet de télécharger le fichier que vous aurez à transmettre à votre fournisseur.

#### $\colon$ Plus d'actions …

**Supprimer les données** : Cette action permet de supprimer, les données précédemment

Copyright © Veryswing SAS, Tous droits réservés. **A/5** and the serve of the serve of the serve of the serve of the serve of the serve of the serve of the serve of the serve of the serve of the serve of the serve of the ser VSActivity et VSPortage sont des marques déposées de Veryswing SAS.

générées. (opération obligatoire si vous souhaitez supprimer l'export)

**Supprimer l'export** : Cette action permet de supprimer l'export